## **Connect Chromebook to "School Bus" Internet Hotspot**

- 1. Power on Chromebook.
- 2. Click the Wi-Fi symbol from the menu on bottom of screen and select the CCSDSchoolBus network. Please note: This process might take a few seconds to connect.

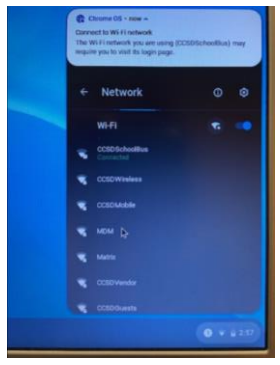

3. Launch the Chrome browser.

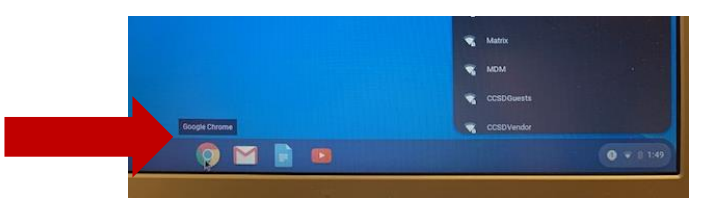

4. In Chrome, a log-in page should appear. If it does not after a few seconds, please type "cobbk12" into the Google search box and hit enter. The Public Internet Access login page shown below will appear.

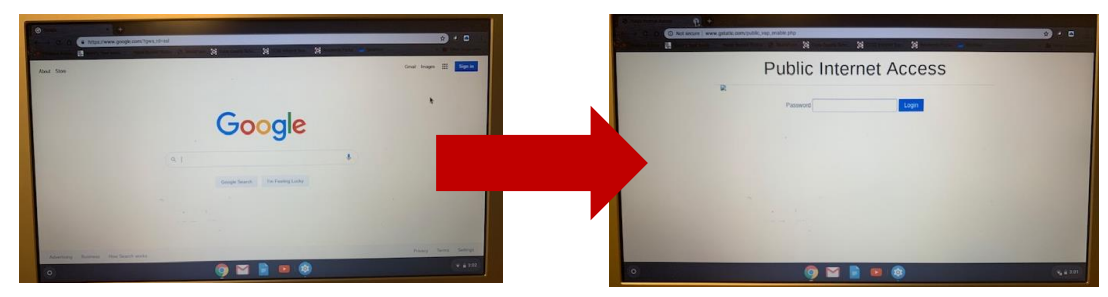

- 5. Enter the following password exactly as typed: accessmySch00l (note the capital S and double zeros in "Sch00l").
- 6. You are now connected to the Cobb "School Bus" internet hotspot.

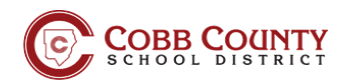